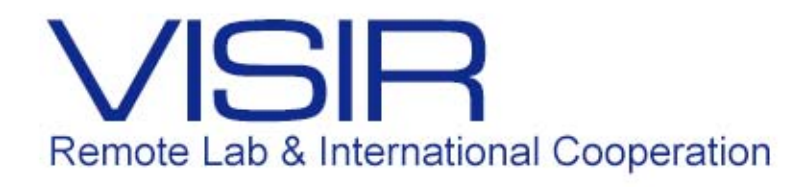

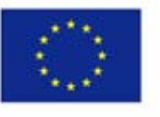

Co-funded by the Erasmus+ Programme of the European Union

# Atividades Complementares (VISIR – Virtual Instrument System in Reality)

Professor: Delberis Araujo Lima

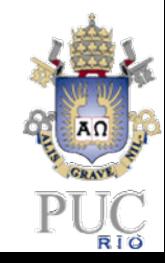

**PUC‐Rio / abril 2017**

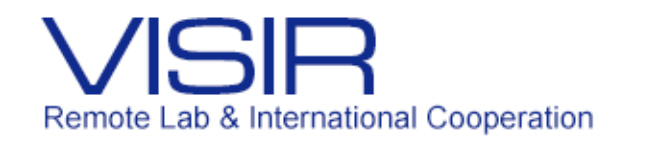

#### **Agenda – Atividade Complementar**

- ப Inscrições na CCPE (PUC-Rio);
- $\Box$ Vagas: 16 vagas;
- $\Box$  Duração de 5h:
	- $\checkmark$  Aulas teóricas à distância (~1 h);
	- $\checkmark$ Aulas práticas - Presencial (~4 h).

#### **Local das aulas práticas:**

*Sala L434 (4º andar) Edifício Cardeal Leme– Departamento de Engenharia Elétrica.*

#### **Validação dos créditos:**

A validação dos créditos ocorrerá apenas no caso do aluno se inscrever <sup>e</sup> participar de todas as atividades (vídeo-aulas <sup>e</sup> atividade presencial).

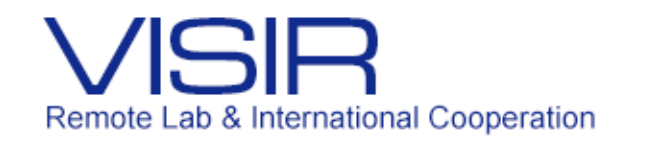

## **Objetivos da Atividade Complementar**

- Utilização de simulador de circuitos elétricos;
- Verificar <sup>o</sup> funcionamento dos equipamentos dos laboratórios (local <sup>e</sup> remoto);
- $\Box$  Observação prática do comportamento ideal e real de grandezas elétricas;
- Apresentação na prática conceito de grandezas elétricas contínuas <sup>e</sup> senoidais;
- $\Box$  Aplicação prática da lei de Ohm;
- Apresentação prática do conceito de retificação.

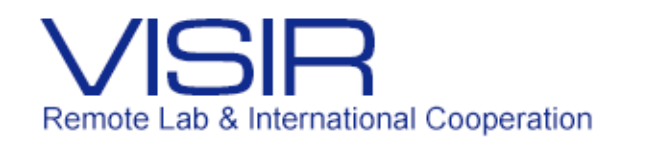

## **Materiais utilizados**

- Simulador Circuitlab; □
- Protoboard; □
- □ Fonte de tensão continua de tensão PS-5100 (5 V - 3 A)
- Gerador de funções Tektronik CFG250 (Vpp = 20V); ❏
- Multimetro (Minipa ET1002); □
- Amperímetro (Minipa ET1002); ❏
- Voltímetro (Minipa ET1002); □
- Osciloscópio (Angilent Technologies DSO 1002A); □
- Diodo (1N4007); ❏
- □ Resistor  $R = 470 \Omega$ ;
- Capacitor 220  $\mu$ F; □
- Cabos elétricos.  $\Box$

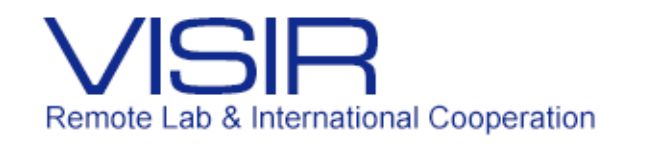

## **Práticas**

Prática 1: Circuito DC usando <sup>o</sup> diodo;

■ Prática 2: Circuito AC usando o diodo;

Prática 3: Circuito RC.

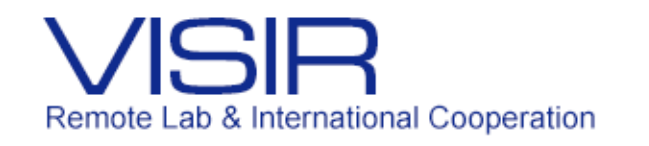

## Resultados

#### Perfil dos alunos

 $\Box$ Onze (11) estudantes participaram da 1ª atividade e sete (7) na segunda atividade complementar;

 $\Box$  Os vídeos, que embasaram a atividade estão em acesso aberto: Maxwell (73 visualizações) [http://www.maxwell.vrac.puc](http://www.maxwell.vrac.puc-rio.br/26405/26405.HTM (73)‐rio.br/26405/26405.HTM

Youtube (179 visualizações) https://www.youtube.com/watch?v= QB7KgPf5HSk

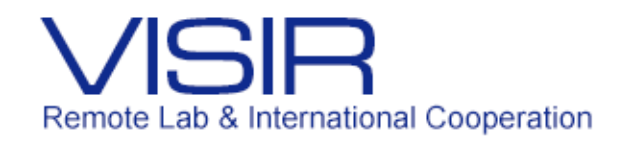

### Resultados da 1ª Atividade

- Alunos que participaram da atividade:
- □ 5 Engenharia Elétrica;
- $\Box$ 4 Engenharia Mecânica;
- 2 Engenharia da Computação.

A avaliação consistia em um questionário que os alunos deveriam responder ao final da atividade complementar com notas de 1 a 5:

- $\Box$  Nota 5 Avaliação muito positiva.
- $\Box$  Nota 1 Avaliação muito negativa.

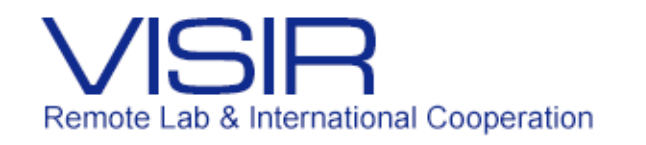

### Resultados da 1ª Atividade

- A.Qual é a nota da atividade em geral?
- B.Você recomendaria a atividade?
- C. Como o Circuilab o ajudou no laboratório local. (Para os estudantes que usaram Circuilab imediatamente antes do laboratório local)?
- D. Como o VISIR o ajudou no laboratório local. (Para estudantes que usaram VISIR imediatamente antes do Laboratório local)?

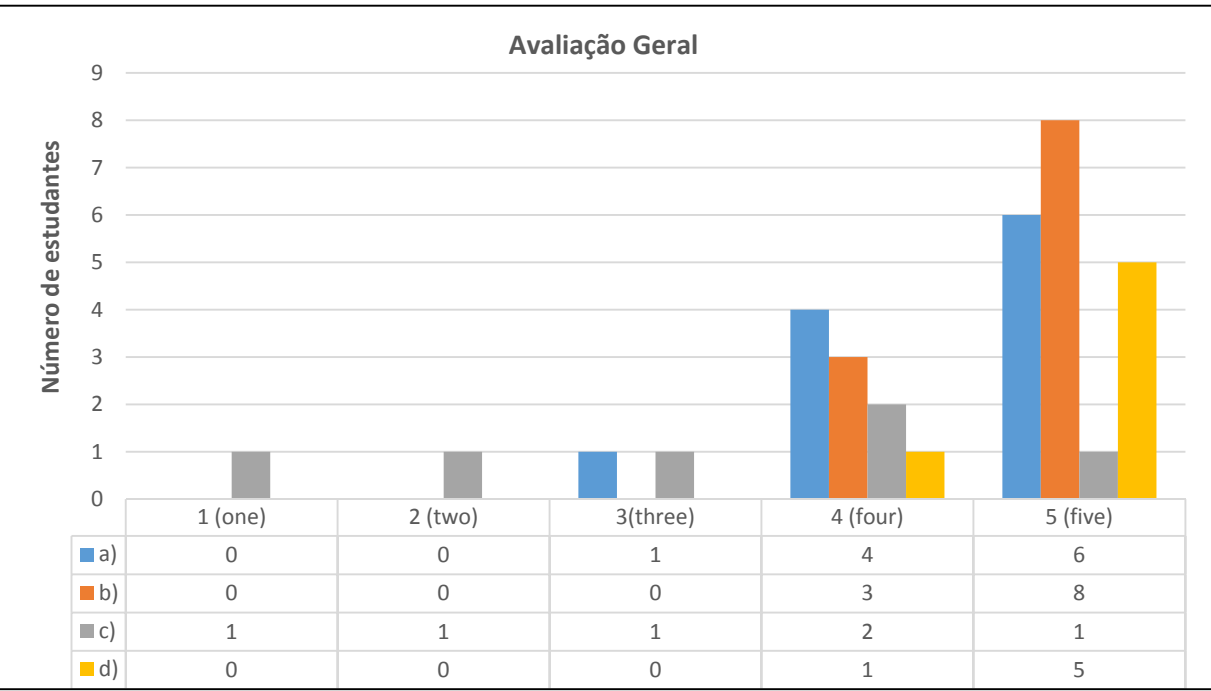

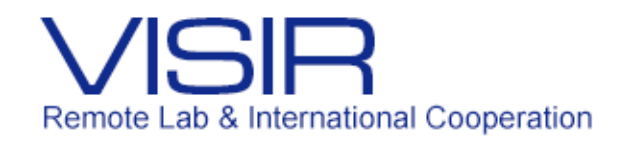

### Resultados da 2ª Atividade

- Alunos que participaram da atividade:
- □ 3 Engenharia Elétrica;
- 2 Controle e Automação;
- $\Box$ 2 Engenharia da Computação;
- $\Box$  1 Engenharia Civil.

A avaliação consistia em um questionário que os alunos deveriam responder ao final da atividade complementar ordenando as atividades aulas virtuais, simulador, laboratório virtual e real.

u. Avaliação 1 – Melhor atividade.

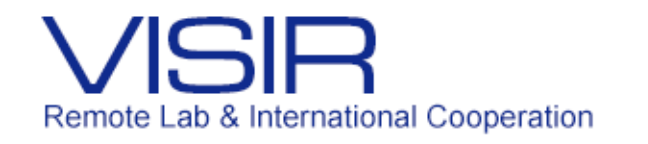

## Resultados da 1ª Atividade

Ordenando de 1 a 4 as atividades para o aprendizado dos conceitos de circuitos elétricos.

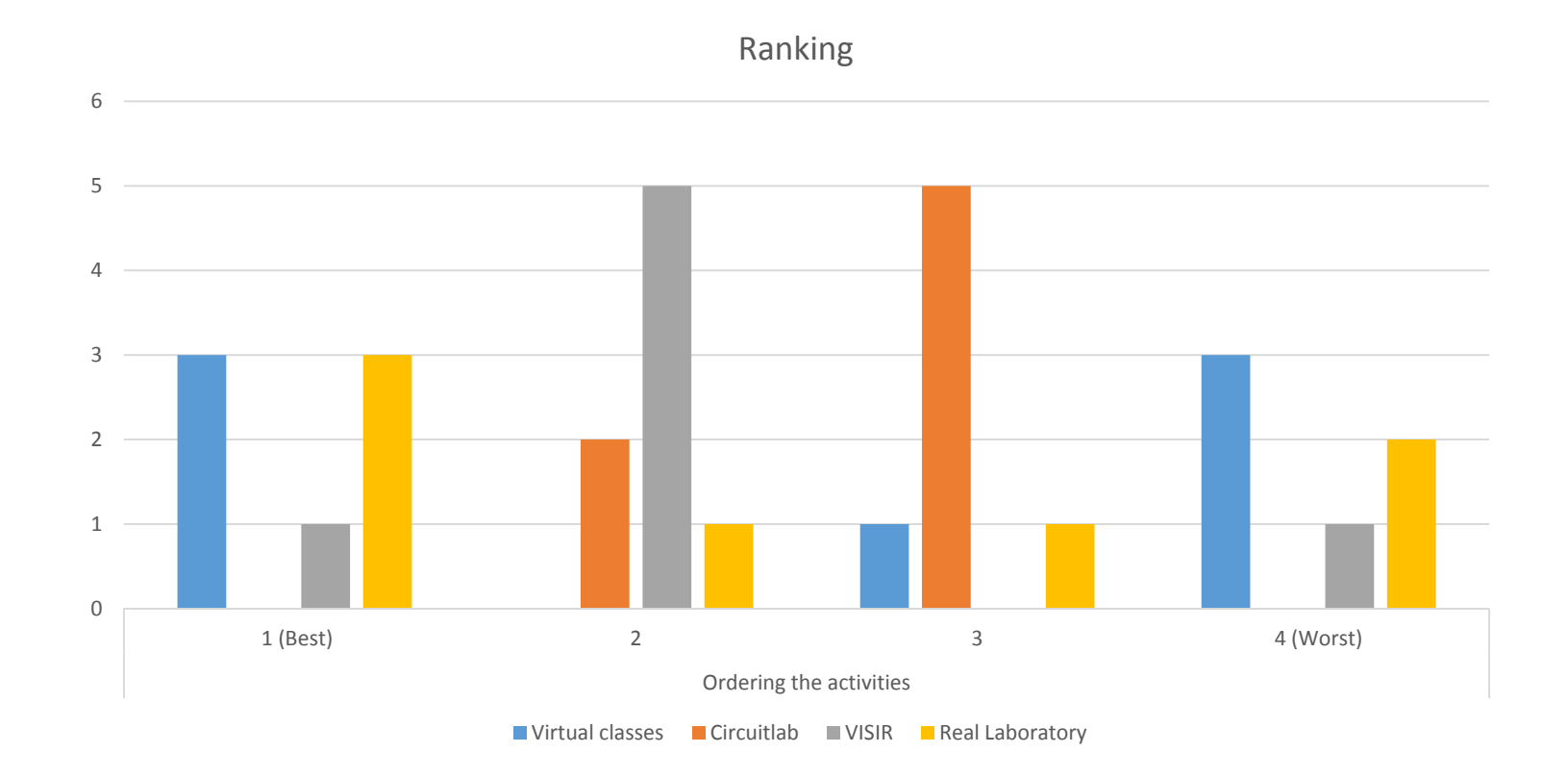

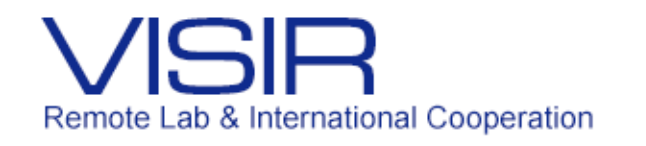

## Resultados da 1ª Atividade

Avaliando de 1 a 4 qual atividade que melhor preparou os alunos para o laboratório real.

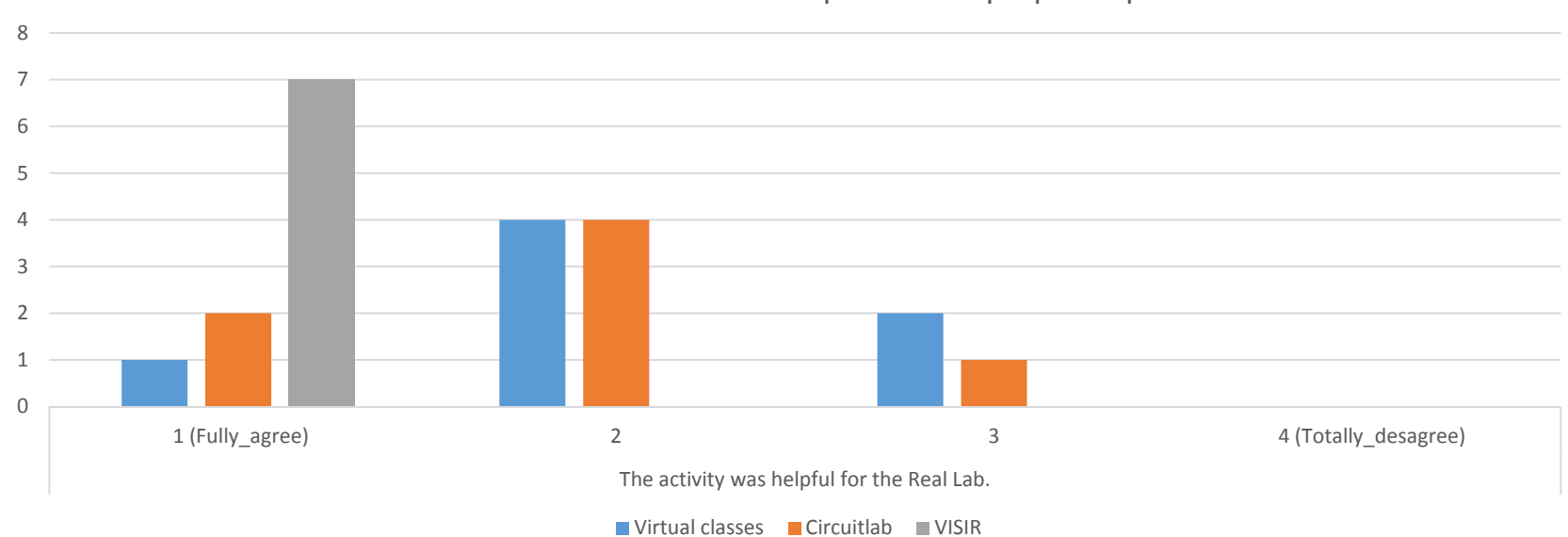

Avaliando a atividade que melhor preparou para o laboratório real

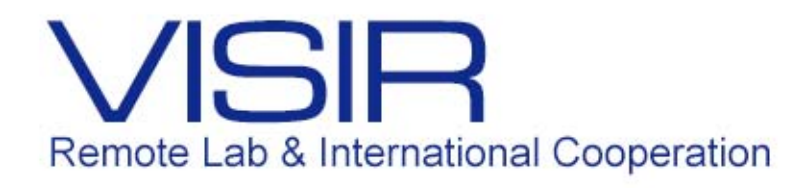

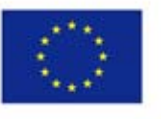

Co-funded by the Erasmus+ Programme of the European Union

# Laboratório Remoto no Ensino de Engenharia **Elétrica** (VISIR – Virtual Instrument System in Reality)

Professor: Delberis Araujo Lima

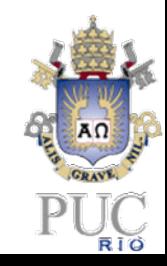

**PUC‐Rio/ abril 2017**